# **온라인 논문 투고 및 심사 시스템**

**(Journal Article & Management System)**

## **JAMS 챗봇 상담 서비스 이용 안내**

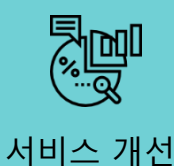

• JAMS 홈페이지 이용자 편의를 위한 챗봇 상담 서비스 기능 구현

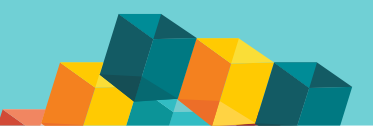

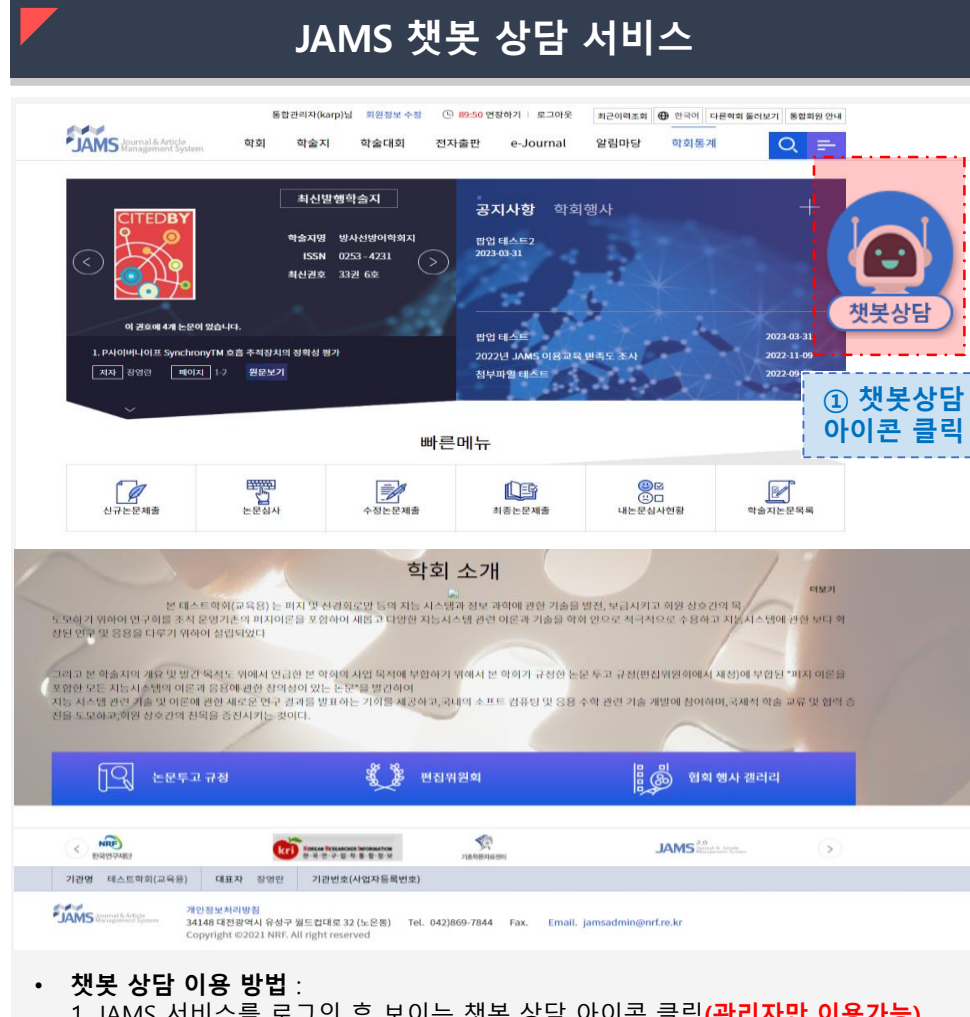

1. JAMS 서비스를 로그인 후 보이는 챗봇 상담 아이콘 클릭**(관리자만 이용가능)** 2. 웹 브라우저 카카오 톡 채널(JAMS) 추가 페이지로 이동 3. PC 카카오 톡 또는 모바일 카카오 톡 JAMS 채팅창에 원하는 질의 입력

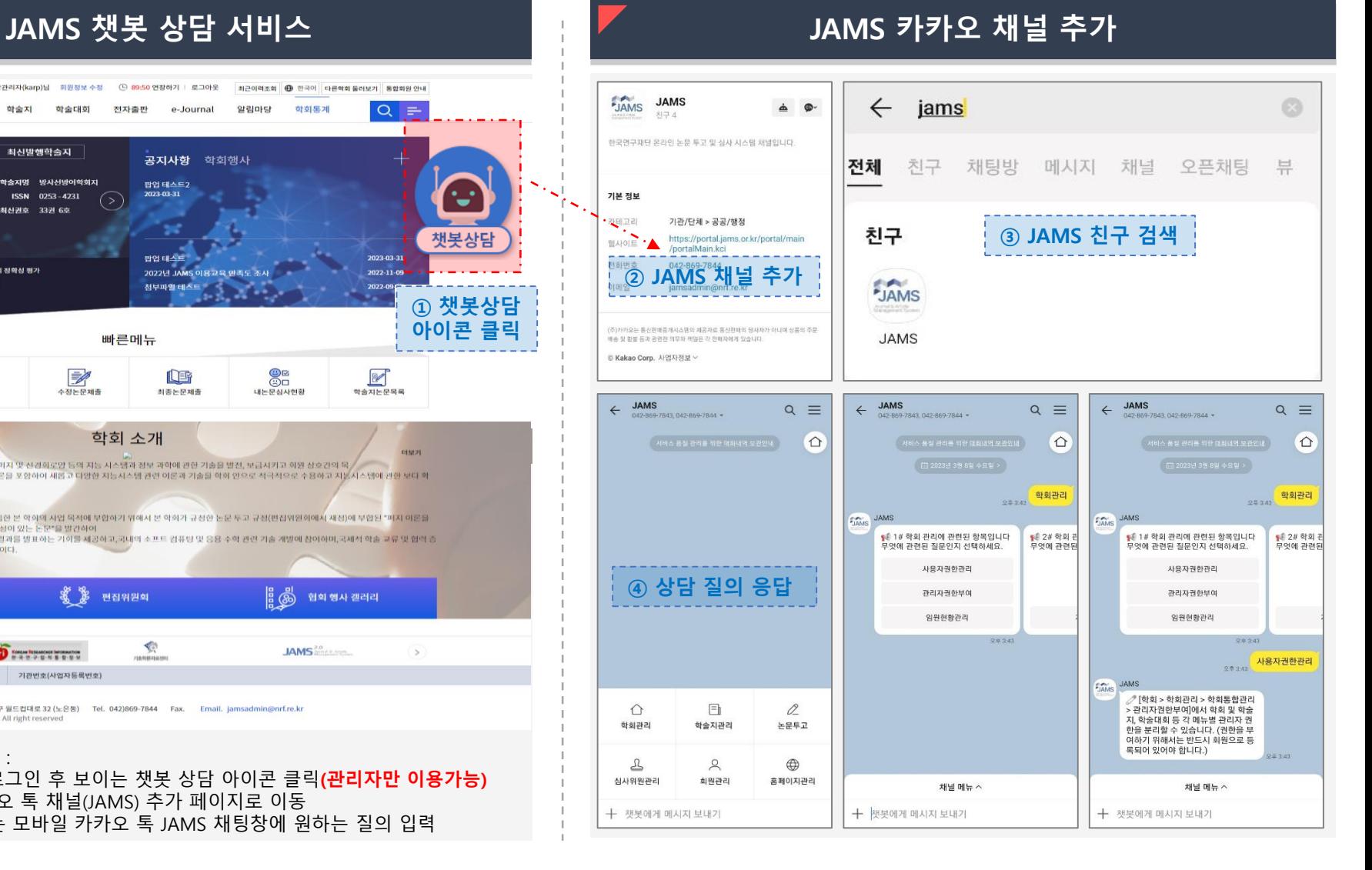

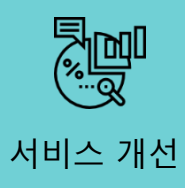

• JAMS 홈페이지 이용자 편의를 위한 챗봇 상담 서비스 기능 구현

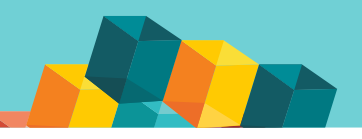

#### **챗봇 주요 기능(채널 메뉴)**

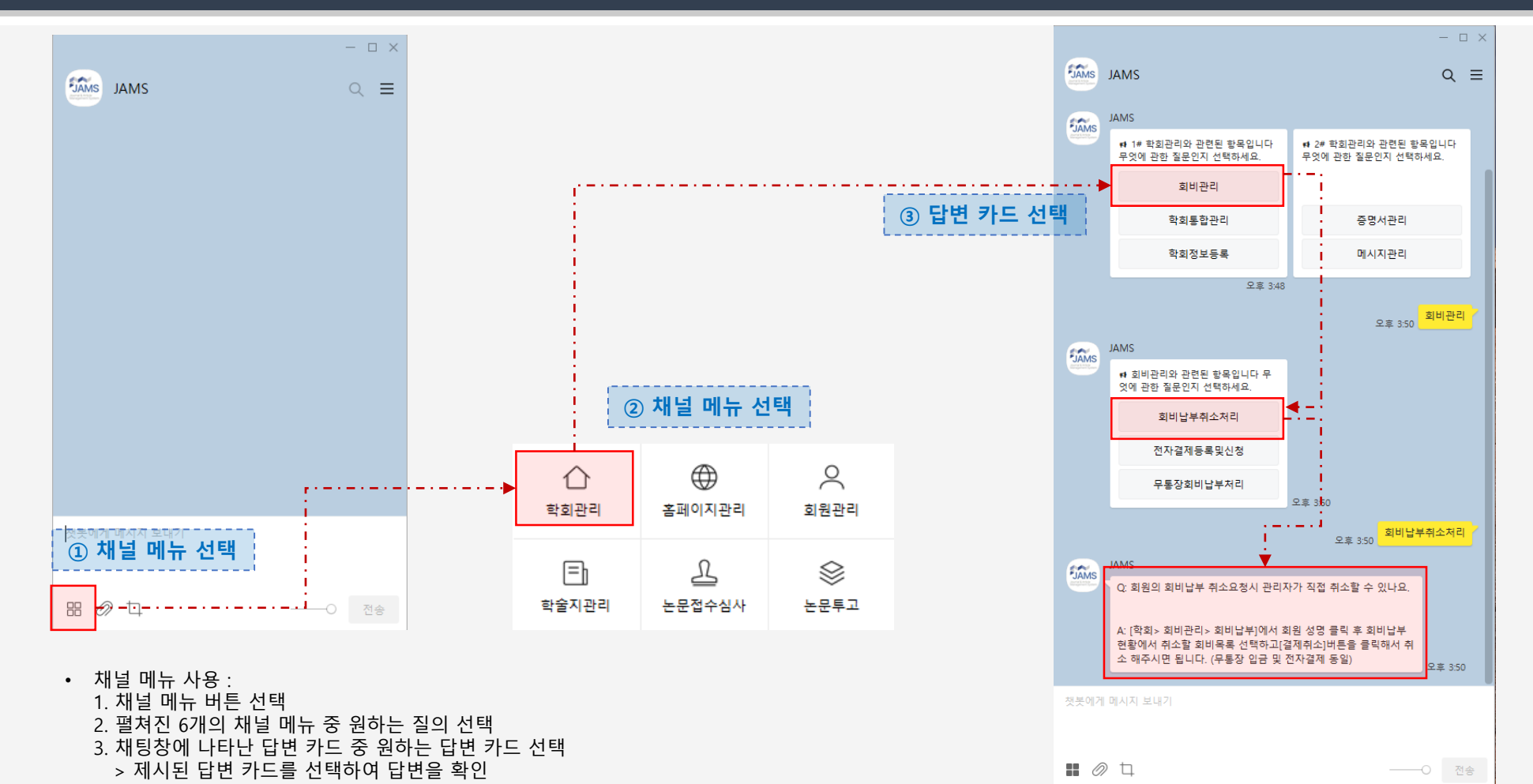

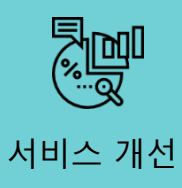

• JAMS 홈페이지 이용자 편의를 위한 챗봇 상담 서비스 기능 구현

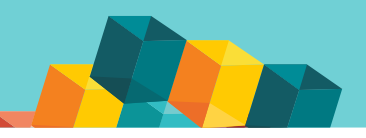

#### **챗봇 주요 기능(키워드 입력)**

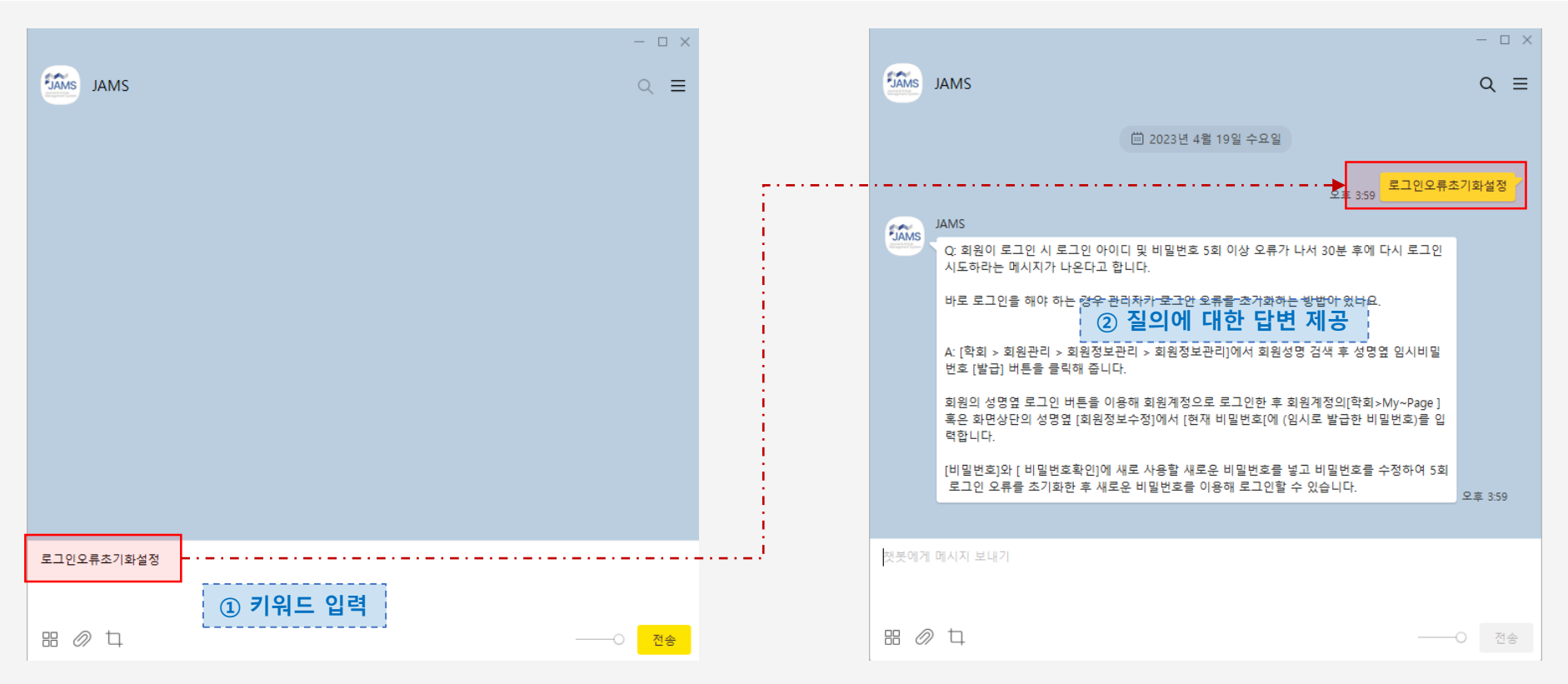

• 키워드 입력 :

1. 채팅창에 원하는 키워드 입력

2. 여러 개의 답변이 있을 경우 답변 카드 선택하고 한가지 답변이 있을 경우 바로 답변 제시

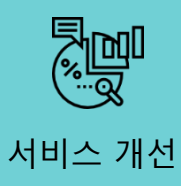

• JAMS 홈페이지 이용자 편의를 위한 챗봇 상담 서비스 기능 구현

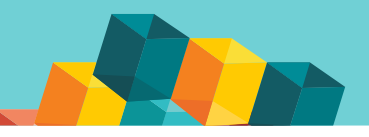

#### **챗봇 주요 기능(키워드 입력)**

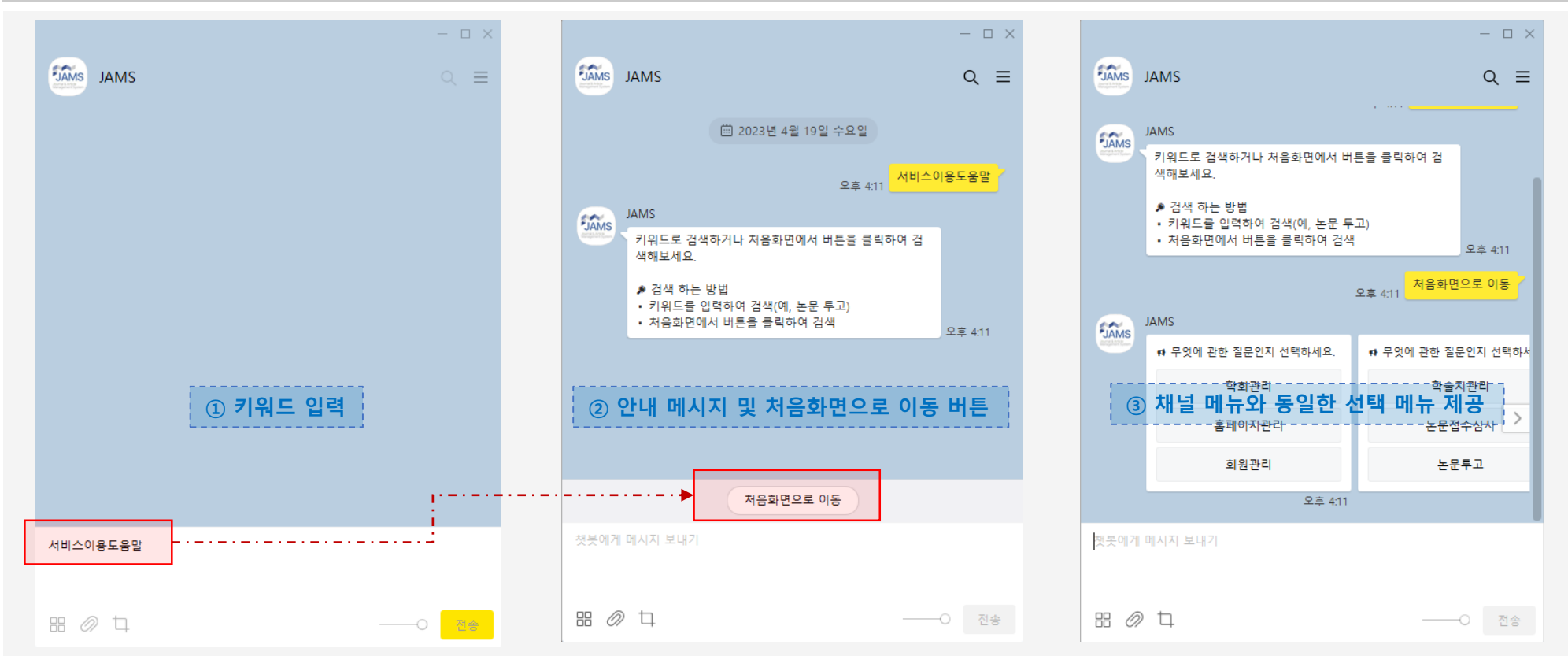

• 키워드 입력 :

1. 채팅창에 원하는 키워드 입력

2. 적절한 답변이 없을 경우 안내 메시지와 함께 [처음화면으로 이동] 버튼 제공

3. [처음화면으로 이동] 버튼 클릭 시 채널메뉴와 동일한 6가지 선택 메뉴 제공